## CUE Graphics Converter **User Guide**

1.0.1-1

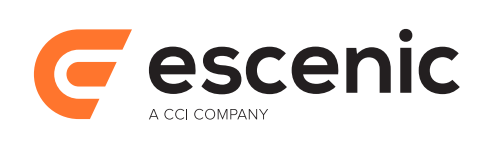

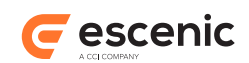

# **Table of Contents**

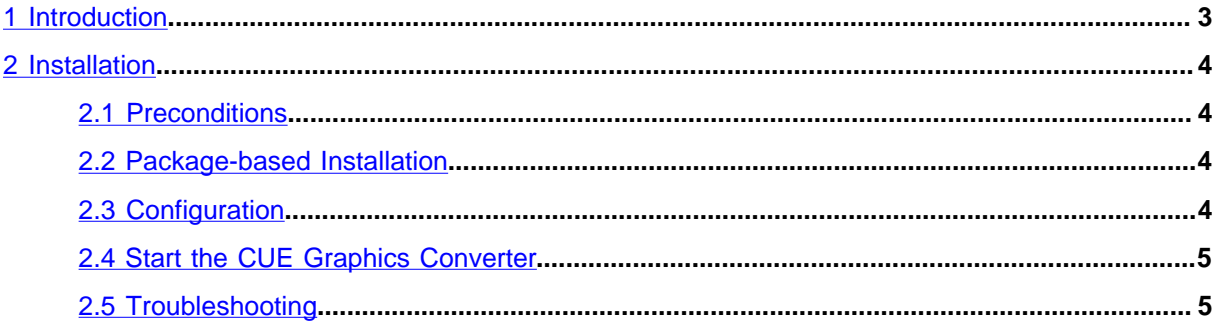

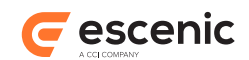

# <span id="page-2-0"></span>1 Introduction

CUE Graphics Converter is a standalone service that converts graphic files from formats not displayable by CUE into a format that CUE can display. The converted file is then added as a variant to the original file in Content Engine. With the default configuration, the following formats are converted to JPEG:

- image/vnd.adobe.photoshop
- application/pdf
- application/postscript

ImageMagick is used to do the actual conversion.

CUE Graphics Converter is implemented as a service that watches for the appearance of files in the specified formats and converts them when they appear. It does this by using the CUE Change Log Daemon to poll for change log events. Please refer to the [Change Log Daemon documentation](http://docs.escenic.com/changelog.html) for more information about the Change Log Daemon.

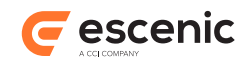

## <span id="page-3-0"></span>2 Installation

CUE Graphics Converter is most easily installed using the supplied **deb** or **rpm** packages.

#### <span id="page-3-1"></span>2.1 Preconditions

The following preconditions must be met before you can install the CUE Graphics Converter:

• You have the credentials needed to access Escenic's software repositories.

#### <span id="page-3-2"></span>2.2 Package-based Installation

To install the CUE Graphics Converter on an Ubuntu or other Debian-based system, do the following:

- 1. Log in as **root**.
- 2. If necessary, add the Escenic **apt** repository to your list of sources:

```
# echo "deb http://user:password@apt.escenic.com stable main non-free" >> /etc/
apt/sources.list.d/escenic.list
```
where *user* and *password* are your Escenic download credentials (the same ones you use to access the Escenic Maven repository). If you do not have any download credentials, please contact [Escenic support.](mailto:support@escenic.com)

3. Enter the following commands:

```
# apt-get update
# apt-get install cue-graphics-converter
```
On RedHat / CentOS systems, enter the following command as **root**:

```
# rpm -Uvh https://user:password:yum.escenic.com/rpm/cue-graphics-
converter-1.0.1-1.x86_64.rpm
```
### <span id="page-3-3"></span>2.3 Configuration

In order for the CUE Graphics Converter to be able to connect to the Content Engine change log, the following properties must be set in **/etc/cue/cue-graphics-converter/common/ Daemon.properties**:

```
url=http://host/changelog-path
username=username
password=password
```
The remaining properties in the file can be left alone.

In **/etc/cue/cue-graphics-converter/common/Agent.properties** you can specify:

• Which file types you want to be converted

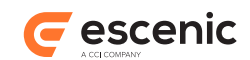

- Which format you want them to be converted to
- The system command to be used to perform the conversion

The default configuration is as follows:

```
# Comma separated matched lists of formats to convert from and convert
# to.
#
environment.CONVERT_FROM=image/vnd.adobe.photoshop,application/pdf,application/
postscript
environment.CONVERT_TO=image/jpeg,image/jpeg,image/jpeg
environment.CONVERT_TO_EXTENSION=.jpg,.jpg,.jpg
# A comma separated list of system commands to execute for the
# conversion. The list have to match the list of the above
# formats. The first {} is a placeholder for the file we convert from,
# while the second one is a placeholder for what we convert to.
environment.CONVERT TO COMMAND=convert {} -flatten {},convert -density 96 -quality 85
  {}[0] {},convert -density 96 -quality 85 {}[0] {}
```
As you can see, you have to specify separate output formats and file extensions for each input format, even if you are converting all input formats to the same output format. So to add a new file format, you must add a new comma-separated entry to each of the three first lines.

#### <span id="page-4-0"></span>2.4 Start the CUE Graphics Converter

CUE Graphics Converter is controlled by Systemd. To start CUE Graphics Converter and make sure it is automatically started on system boot, use the following commands:

```
systemctl start cue-graphics-converter
systemctl enable cue-graphics-converter
```
To check that the service is running:

```
systemctl status cue-graphics-converter
```
#### <span id="page-4-1"></span>2.5 Troubleshooting

The service logs messages to **/var/log/cue/cue-graphics-converter.log**. If it is not running properly, check this log file for hints. Extra logging can be configured by setting the **\$log** property in the **Agent.properties** file.

The service also maintains a state file, **/var/lib/cue/cue-graphicsconverter.state.properties**. This state file stores the current position in the change log. If you want to restart from the beginning, remove this file.